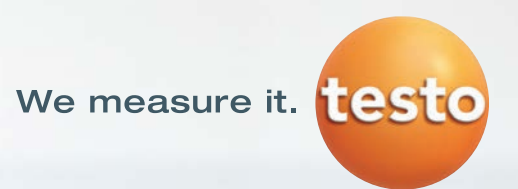

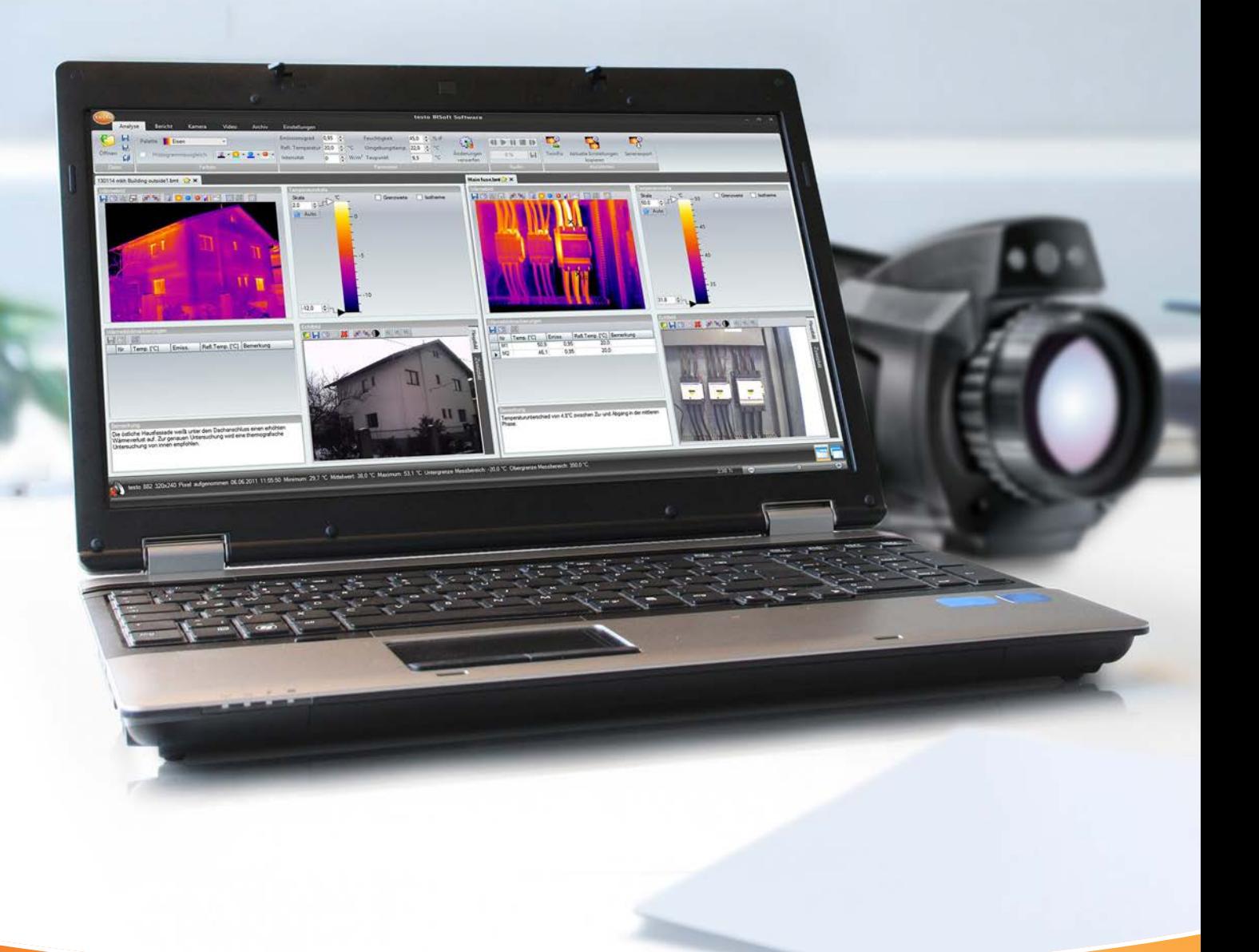

## Kompletní analýza termogramů.

testo IRSoft: výkonný a profesionální počítačový software.

## Analýza, vyhodnocení a dokumentace termosnímků.

Termografie na nejvyšší úrovni vyžaduje víc, než jenom moderní systém kamery. Rozhodující je výkonný analyzační software pro rychlou a jednoduchou analýzu termogramů, jejich vyhodnocení a dokumentaci ve formě zprávy.

#### Požadavek

V profesionální termografii je vytvoření ostrého termosnímku pouhým zlomkem vlastní práce. Ty nejvyšší požadavky se skrývají pod povrchem: teprve následným zpracováním a interpretací se stanou ze zdánlivě "barevných obrázků" průkazné termogramy. Z těch se dá potom odvodit efektivní optimalizace měřených objektů.

S výkonným, avšak přesto snadno ovladatelným softwarem můžete tyto požadavky rychle a snadno zvládnout. Inteligentní analyzační funkce, jako např. stanovení měřicích bodů nebo vytvoření histogramů a profilových přímek jsou proto rovněž tak zásadní jako možnost dodatečného zpracování určitých parametrů termosnímku (stupeň emisivity, okolní teplota, odražená teplota, atd.) nebo překrytí termosnímku a reálného snímku pro působivější vizualizaci měřeného objektu.

Tyto poznatky a analýzy musíte nakonec bez velkých časových nároků shrnout do profesionální zprávy. Samozřejmě chcete všechny informace v ní obsažené také ještě dodatečně editovat a zprávu uložit ve všech běžných datových formátech. Jak? Máme pro Vás k tomu vhodný software.

#### Řešení

Software testo IRSoft, který nevyžaduje licenci, byl vytvořen výhradně pro tyto požadavky. Nabízí rozsáhlé analyzační funkce, intuitivní obsluhu a rovněž vysokou uživatelskou přátelskost. Lze jej okamžitě použít se všemi termokamerami Testo - počínaje atraktivní základní termokamerou testo 870 až pro profesionální termokameru s vysokým rozlišením testo 890.

#### Přehled modelů termokamer testo:

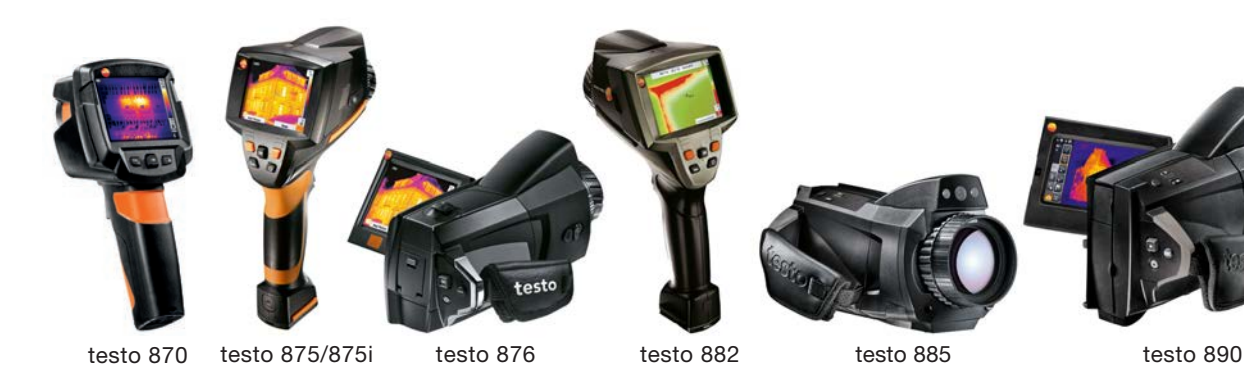

## Pro řemeslníky.

Nejdůležitější funkce softwaru v termografii budov:

#### Termogram = termosnímek

Každému bodu snímku je přiřazena hodnota teploty. Digitální termogramy (termosnímky) je možné kompletně a rychle analyzovat pomocí výkonných funkcí měření a zpracování. Uživatel má k dispozici četné automatické funkce pro korekci a optimalizaci snímků. Lze tím bezpečně rozeznat teplotní detaily měřených objektů.

#### Nástroje analýzy

Pokroková koncepce obsluhy a rovněž spolehlivá symbolika umožňují intuitivní obsluhu, kterou se člověk rychle naučí - i neškolený uživatel. Jasně strukturovaná uživatelská plocha zachovává neustálý přehled o zpracovávajících funkcích.

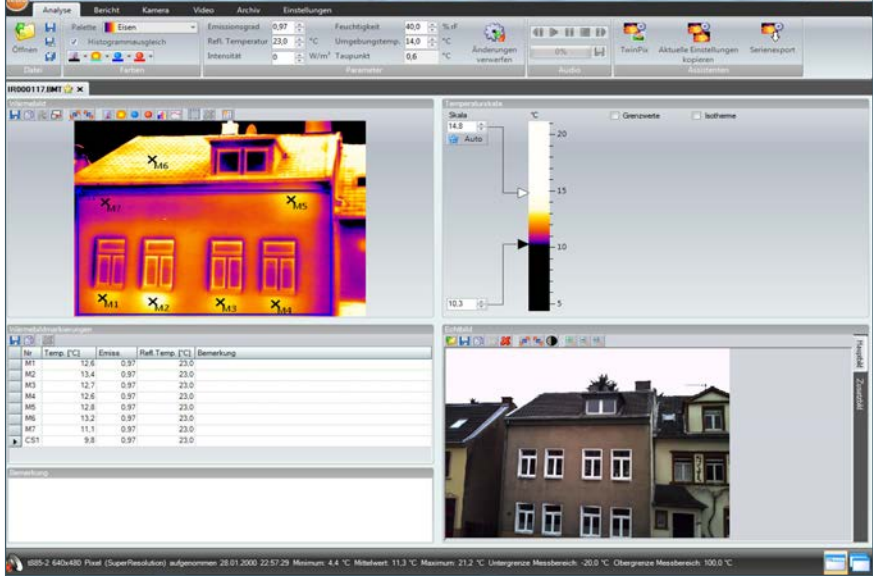

#### Reálný snímek

Paralelně s termosnímkem je u většiny termokamer ke každému měřenému objektu pořízen také digitální snímek. Integrovaný digitální fotoaparát v termokameře je výhodou, protože ta ukládá shodné snímky. Existuje ale také možnost, využít snímek pořízený externím digitálním fotoaparátem. Ten slouží k jednoznačnému přiřazení scénářů měření nebo problémových pozic.

#### Rychlá zpráva

Pro rychlou a nekomplikovanou dokumentaci jsou k dispozici hotové a naprosto přizpůsobitelné předlohy zpráv. Všechny analýzy v jednotlivých snímcích se automaticky převezmou.

S těmito předlohami je to jen pár kroků ke zprávě:

- · vybrat předlohu
- · vytisknout zprávu hotovo!

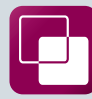

#### TwinPix – dva snímky v jednom

Funkce TwinPix nabízí překrytí termosnímku a reálného snímku pro jednodušší orientaci v obraze a přesnou lokalizaci případných závadných míst. Stanovením značek, které se v infrasnímku a v reálném snímku shodují, se obrázky absolutně přesně překryjí. Pomocí úrovně transparentnosti ve funkci TwinPix nakonec individuálně nastavíte, jak intenzivní má být podíl reálného snímku nebo infračerveného snímku. A vložením infračervených hranic se dají jednoduše a působivě vizualizovat také teplotní anomálie na reálném snímku. TwinPix se zcela jednoduše přenese do zprávy, kterou zákazníka přesvědčíte o Vaší analýze a Vaší nabídce.

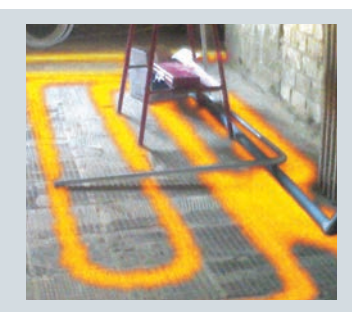

## Pro stavebnictví.

Nejdůležitější funkce softwaru pro profesionální termografii:

#### Vytvoření zprávy

Asistent zprávy provází uživatele krok za krokem k vytvoření úplné

- a přehledné zprávy:
- · výběr předlohy
- · výběr snímku
- · zadání adresy firmy a loga
- · zadání adresy zadavatele & místa měření
- · zadání popisu zakázky
- · zadání okolních podmínek
- · sepsání závěru hotovo!

Všechny vybrané a zadané informace se shrnou automaticky do zprávy - včetně všech analyzovaných parametrů, histogramů

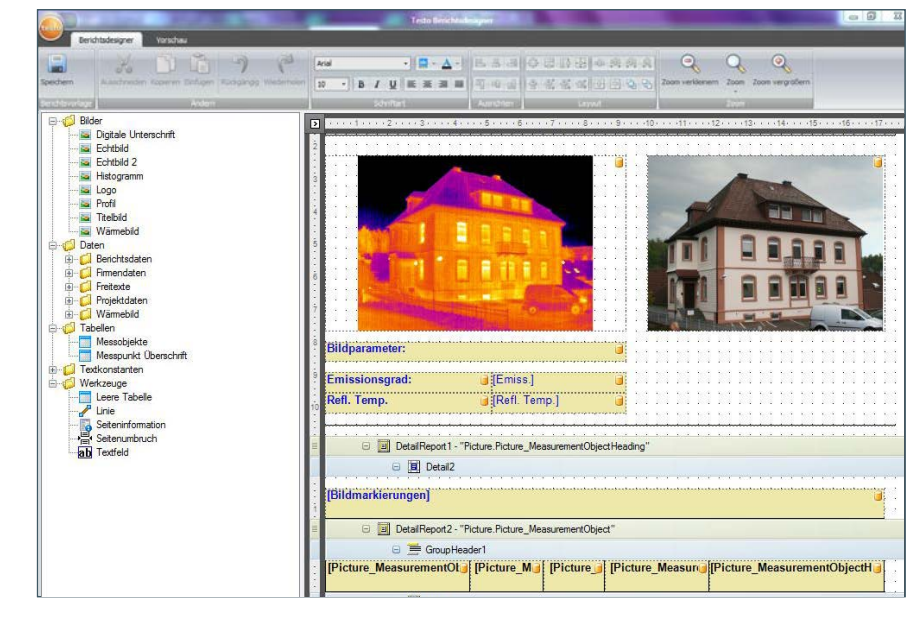

#### Hotové předlohy zpráv

a profilových přímek.

K dispozici jsou různé předlohy zpráv, jak pro krátké, rychlé, tak také pro podrobné dokumentace. Speciálně pro prověřování pláště budovy z hlediska tepelných mostů nabízí testo IRSoft předlohy zpráv, pomocí kterých lze vytvořit rychle a jednoduše zprávy podle ČSN EN 13187.

#### Vlastní zprávy

Hotové předlohy zpráv Vám nevyhovují? Pak si tedy jednoduše vytvořte pomocí designera zpráv svoji vlastní předlohu, přizpůsobenou Vašim požadavkům.

#### Export zpráv

Zprávu je možné zcela jednoduše uložit jako PDF, RTF (např. pro další zpracování ve Wordu) nebo v Testo-formátu TIR. Formát TIR byl vyvinut výhradně pro testo IRSoft a umožňuje kdykoliv uložené zprávy zcela jednoduše dodatečně měnit.

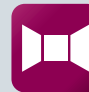

#### Funkce panoramatického snímku\*

Termografie velmi velkých objektů staví osobu pracující s termokamerou před velký problém. Stále se pohybuje v oblasti konfliktu mezi věrností detailu případně dobrým rozlišením a pokud možno kompletním pokrytím objektu. Aby se nemuselo spravovat, prohlížet a porovnávat více snímků, nýbrž aby se dal celý objekt přehledně, jediným pohledem analyzovat a dokumentovat, existuje v softwaru funkce panoramatického snímku. Ta umožňuje poskládat jednotlivé záběry do jednoho celkového snímku. Naprosto jednoduše a ve vysoké kvalitě! Pokud by byly později jednotlivé snímky zapotřebí, je možné je bez problému opět extrahovat.

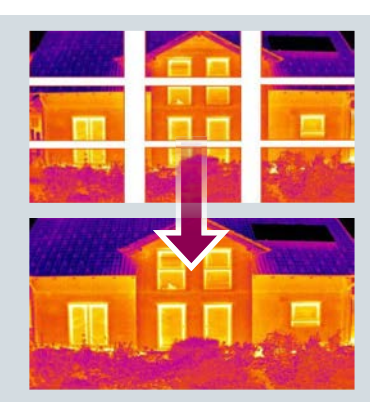

\* (možné pouze u testo 885 a testo 890)

## Pro údržbáře.

Nejdůležitější funkce softwaru v údržbě:

#### Rozpoznání místa měření – SiteRecognition

Sami přiřadit nebo nechat přiřadit můžete si vybrat. Z mnoha měřených objektů stejného druhu vznikne mnoho termosnímků stejného druhu. Aby bylo možné snímky po měření jednoznačně přiřadit různým měřicím místům, obvykle musí uživatel obtížně přiložit seznamy nebo soupisy a nebo ke každému jednotlivému snímku připojit mluvený komentář. S technologií SiteRecognition se měřicí místa automaticky rozpoznají a výsledné termosnímky jsou přesně archivovány.

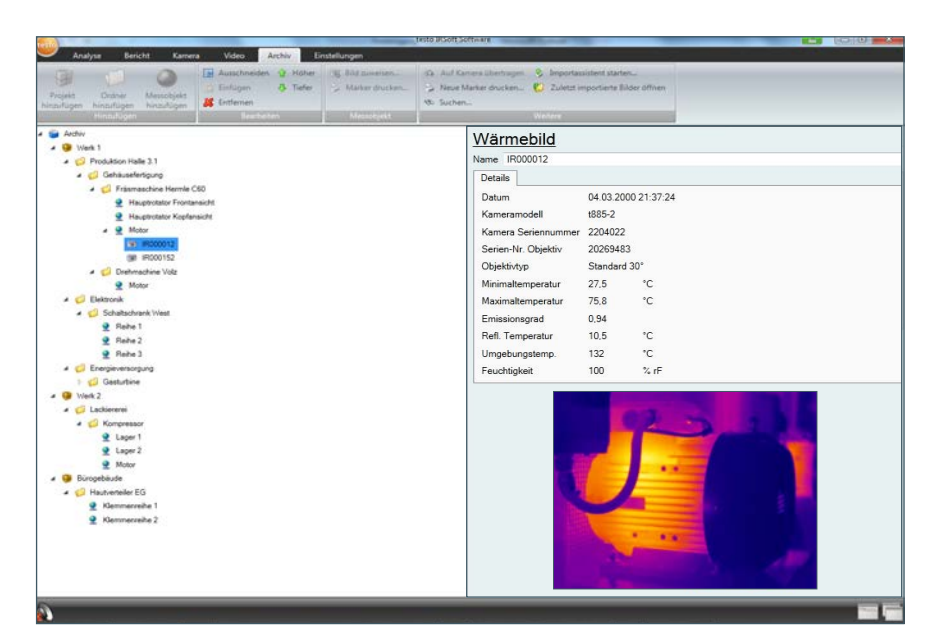

Automatické archivování

Rozpoznání místa měření a správa měřicích míst po provedeném měření plně automaticky převezme

s již dříve pořízenými snímky. Zavčas tak poznáte,

dochází-li ke změně stavu součástky.

rozeznání, uložení a správu termosnímků. V archivu můžete porovnávat pod aktuálním měřicím bodem aktuální snímky

#### Potřebná příprava

V systémovém archivu jednoduše

znázorněte inspekční trasu nebo všechna měřicí místa. Příklad:

dílna - hala - rozvaděč/stroj - jiná místa měření. Jednotlivá měřicí místa se jednoduše označí na měřeném objektu značkou - zbytek zařídí termokamera.

#### Inspekční obchůzky

Periodické inspekční obchůzky lze zpracovávat efektivně a všechny termosnímky mohou být nakonec přesně analyzovány na počítači. Příklad značky:

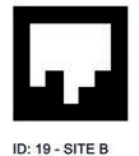

#### **SuperResolution**

Čím vyšší rozlišení Vaše termosnímky mají, tím více nápadných odchylek můžete rozeznat. S revoluční technologií SuperResolution během okamžiku zlepšíte kvalitu obrazu o třídu. Čtyřikrát více naměřených hodnot a geometrické rozlišení zlepšené o faktor 1,6 pro Vás znamenají ještě více detailů a ještě větší jistotu při Vašem měření.

# $4x$ **bez SuperResolution** se SuperResolution se SuperResolution

## Pro výzkumné & vývojové pracovníky.

Nejdůležitější funkce softwaru ve výzkumu & vývoji:

#### Dálkové ovládání

Pomocí softwaru testo IRSoft je možné provádět různá základní nastavení na termokameře. Termokamery testo 885 a testo 890 jsou navíc kompatibilní s videem a je možné je dálkově ovládat:

Dálkové spouštění: pro uložení jednotlivých snímků jako termosnímek nebo přímo jako soubor JPEG.

Automatické ostření: pro automatické zaostření.

Ruční závěrka: pro ruční srovnání termokamery.

Změna teplotní stupnice: pro lepší zvýraznění problémových míst.

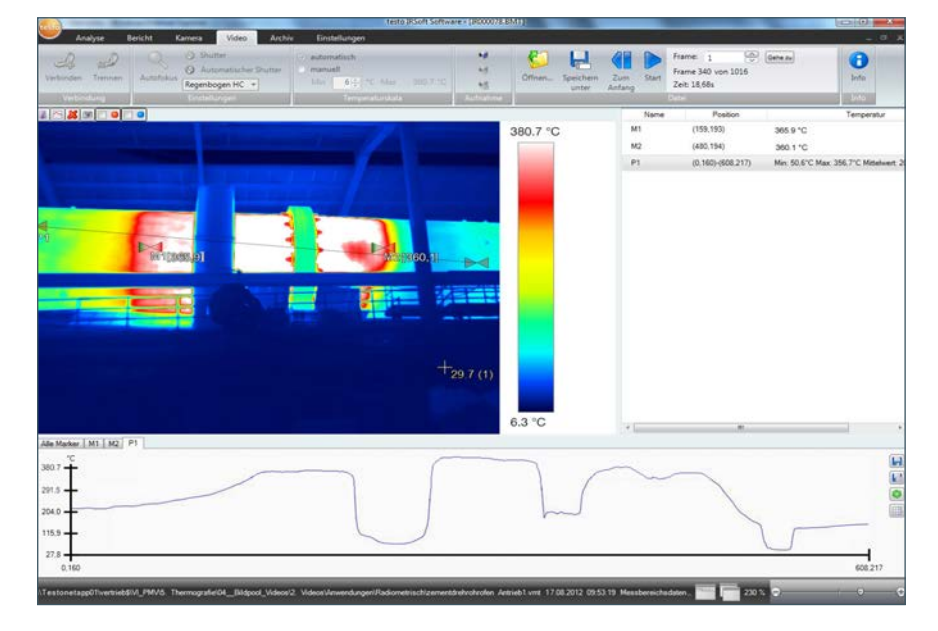

#### Plně rádiometrické videoměření

S termokamerami Testo je možné snímat teplotní vývoj po delší časové období v reálném čase. Všechna data z termografické videonahrávky se přenášejí přímo přes rozhraní USB-2.0 do počítače a tam je možné ji v libovolném bodě zastavit, analyzovat a případně extrahovat.

#### Záznamník

Funkce záznamníku umožňuje snímání jednotlivých záběrů v definovaném časovém intervalu. Vzniklé množství dat je tak možné minimalizovat na ta nejnutnější.

#### Spouštěcí impulz založený na mimořádné události

Snímání lze spustit buď přímo nebo po definované době. Mají-li význam snímky pořízené teprve během určitých teplotních mezí, jsou možná snímání založená na mimořádné události, tzn. spuštění po překročení nebo podkročení požadované teploty.

#### Korekce stupně emisivity

- Stupně emisivity a odražené teploty se mohou měnit buď:
- · v celém termogramu (globálně)
- · ve speciálně označených oblastech (plošně)
- · v jednotlivých pixelech (bodově) a nebo
- · se změnou znázornění v termosnímku.

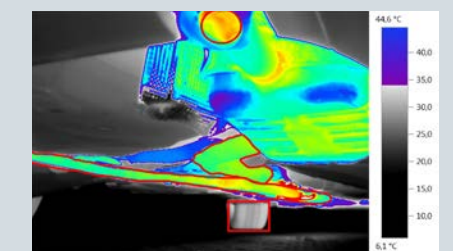

Pro označení různých oblastí jsou k dipozici následující tvary: obdélník, kruh, elipsa, nebo libovolný tvar. Navíc lze související plochy také označit nástrojem polygon.

## testo IRSoft: přehled funkcí.

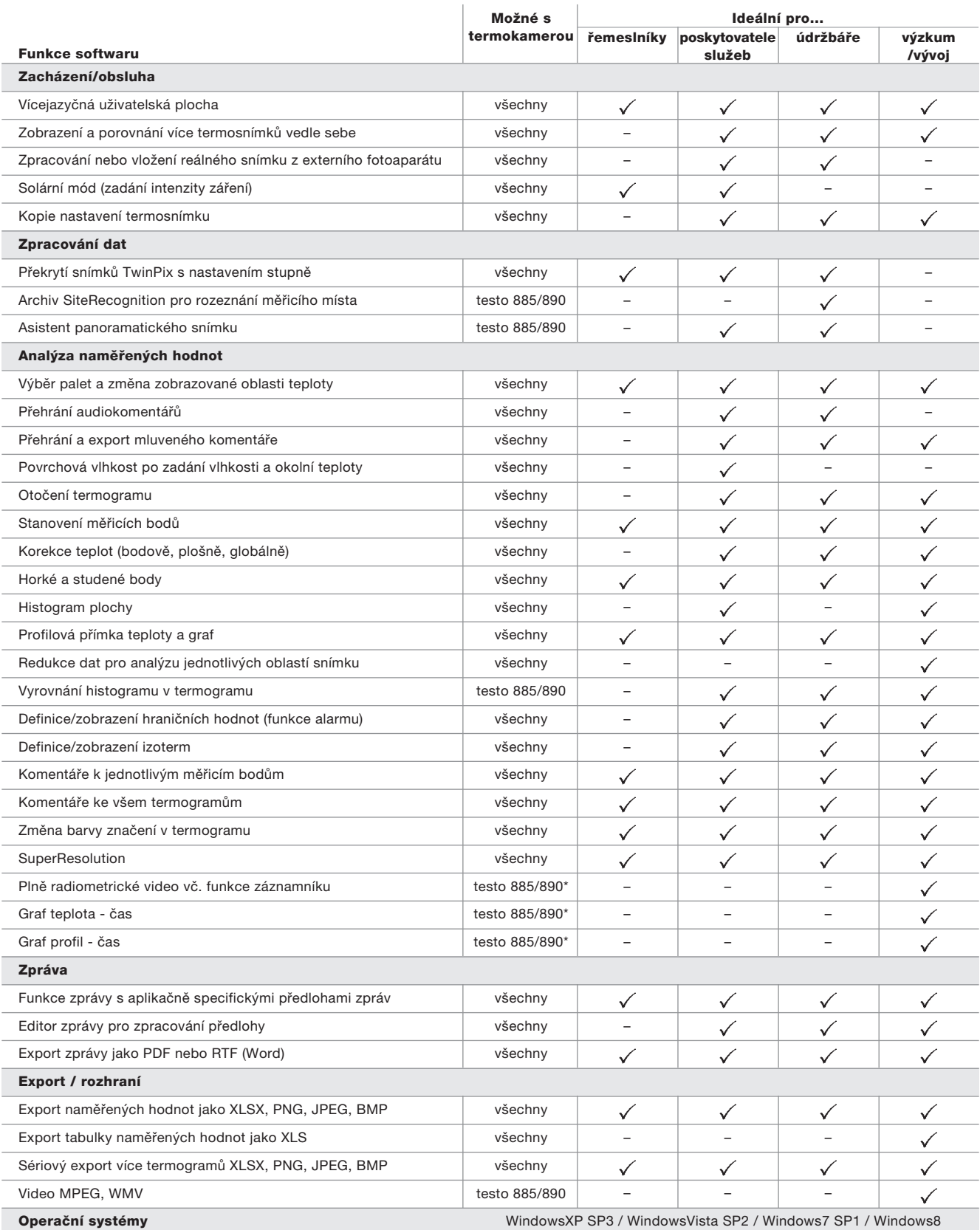

\*Funkce nejsou podporovány WindowsXP.

## Přehled všech výhod.

#### Nejdůležitější charakteristiky softwaru testo IRSoft:

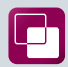

#### TwinPix – dva obrazy v jednom

Překrytí termosnímku a reálného snímku umožňuje jednoduchou lokalizaci závadných míst.

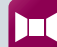

#### Funkce panoramatického snímku

Jednotlivé snímky velkých objektů se jednoduše sloučí do vysoce kvalitního společného snímku.

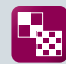

#### SuperResolution

Kvalita termogramu je během okamžiku o třídu lepší.

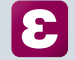

#### Korekce stupně emisivity

Globální, plošná, bodová změna stupně emisivity a odražené teploty vč. znázornění na termosnímku.

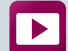

#### Plně radiometrické videoměření

Snímání teplotního vývoje po delší časový úsek v reálném čase.

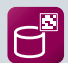

EÊ

#### **SiteRecognition**

Měřicí místa jsou automaticky rozpoznávána a termosnímky přesně archivovány.

#### Kopie nastavení termosnímku

Zkopírujte si automaticky individuální nastavení termosnímku do ostatních termosnímků. Zlepší se porovnatelnost, usnadní se analýzy a ušetří čas.

#### Předlohy zpráv

Použijte hotové předlohy zpráv nebo si vytvořte vlastní předlohy, specielně přizpůsobené Vašim požadavkům.

#### Volně dostupný software

Testo IRSoft je přiložen ke všem termokamerám testo a je možné jej nainstalovat na libovolný počet počítačů.

#### Aktualizace zdarma

Využívejte budoucí nové funkce softwaru zdarma: jednoduše stáhněte na "www.testo.com/upgrade".

#### Otestujte si Testo

Ještě si nejste jisti? Jednoduše si stáhněte na "www.testo.com/upgrade" plnou verzi softwaru testo IRSoft a přesvědčte se sami.

#### Chcete i Vy bez obtíží analyzovat, vyhodnocovat a dokumentovat termosnímky?

Zavolejte tedy na telefonní číslo 257 290 205 nebo nám napište e-mail na info@testo.cz. Naši odborníci Vám rádi pomohou.

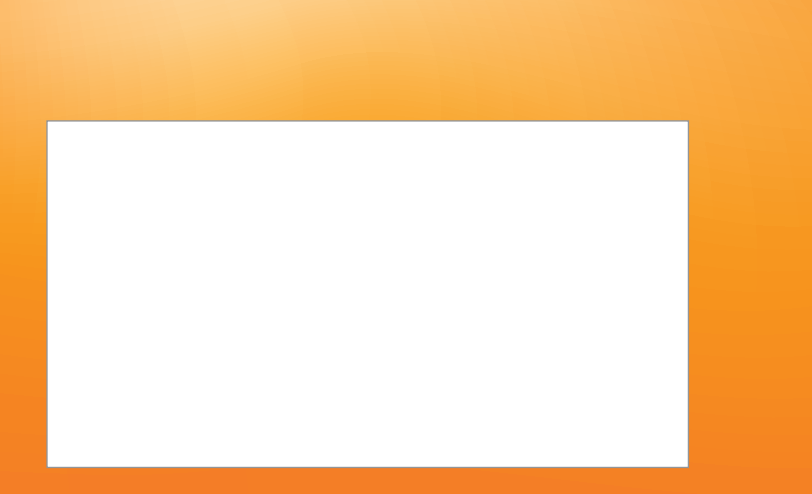